## **استفاده از ساعت و تاریخ HMI در PLC هایی که باتری داخلی ندارند**

در نرم افزار DOPSoft و HMI-PLC شرکت Delta

در قسمت macro Background مراحل زیر را رفته و GETSYSTEMTIME را انتخاب می کنیم :

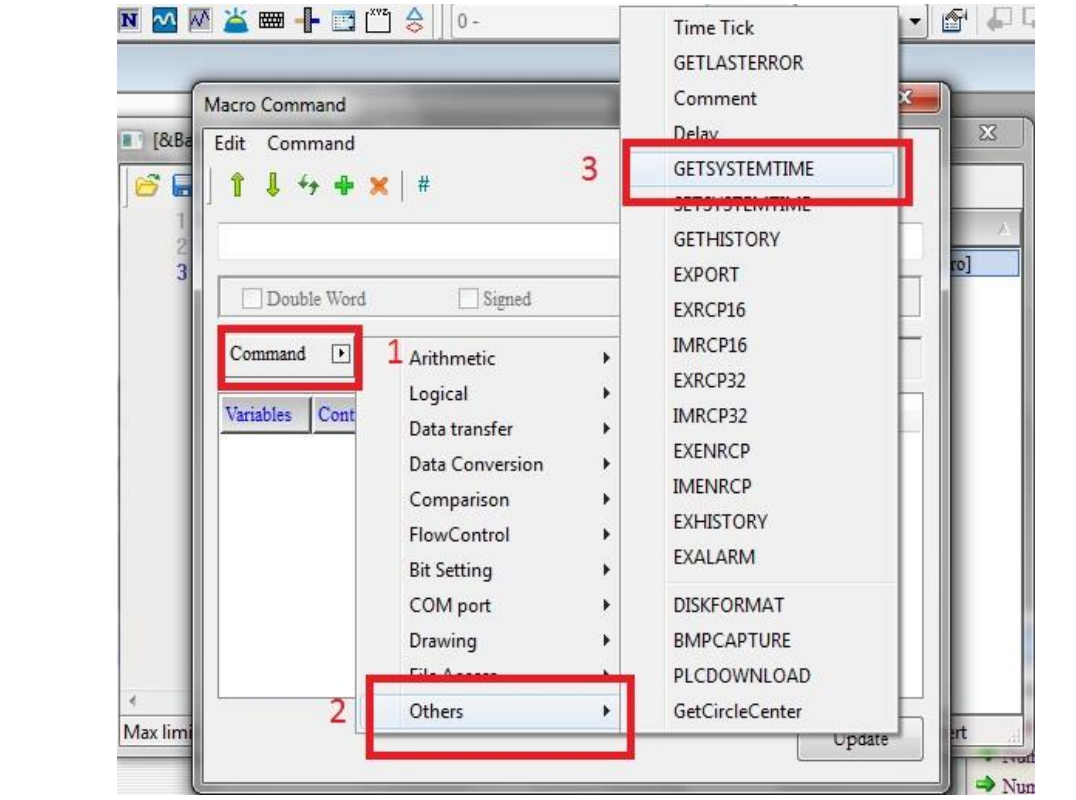

همانطور که در شکل زیر مشاهده می کنید با این دستور می شود مقادیر سال - ماه - روز- چندمین روز از هفته – ساعت – دقیقه – ثانیه را در رجیسترهایی از HMI قرار داد.

در این مثال ما این مقادیر را در ابتدا در حافظه داخلی HMI و از \$0 تا \$6 انتقال دادیم .

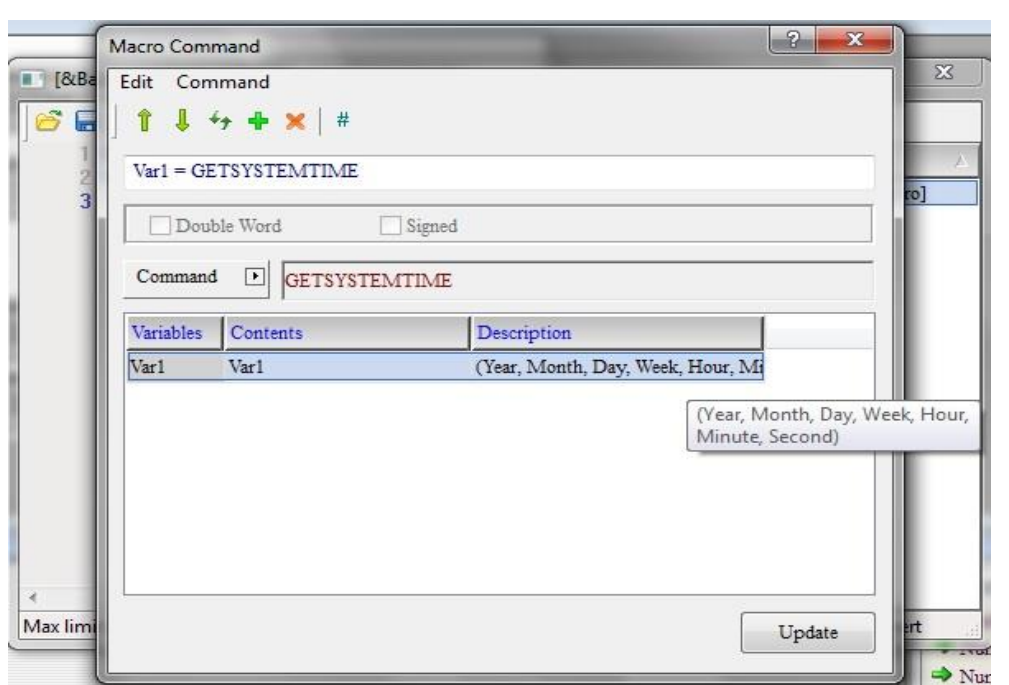

بعد با دستور BMOV مقادیر ساعت و تاریخ را از 0S تا 6S را به 100D تا 106D از حافظه PLC انتقال می دهیم .

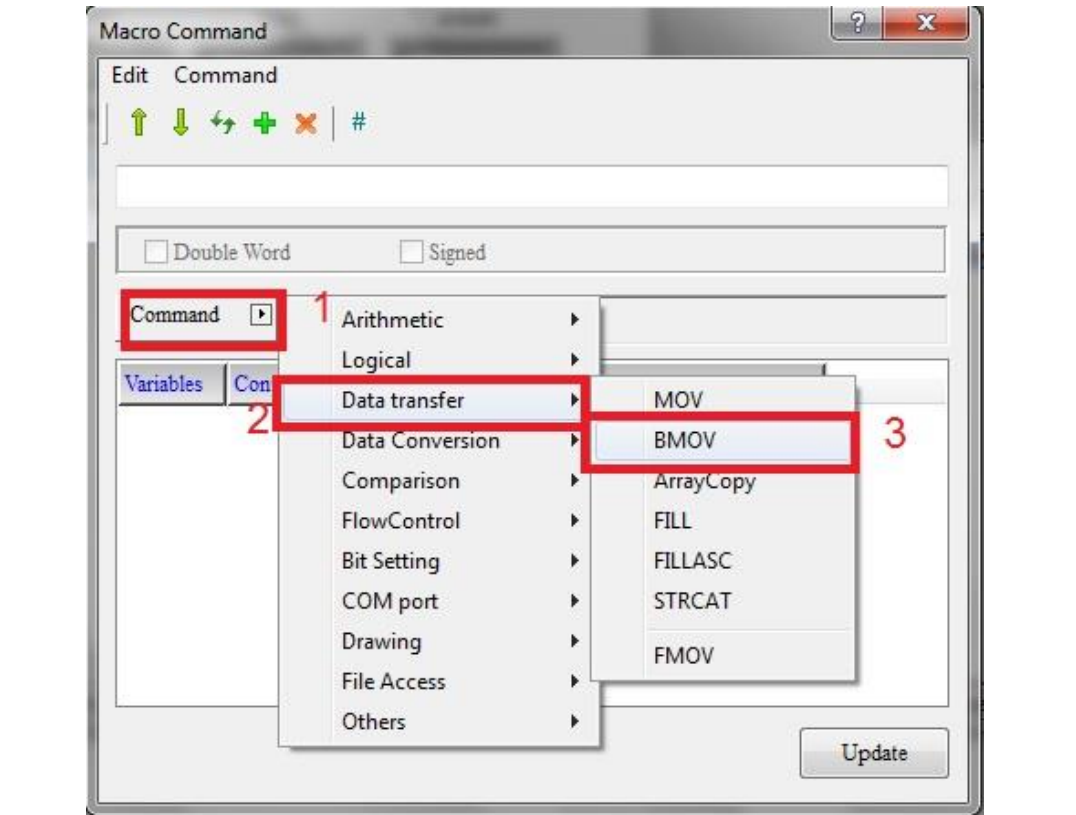

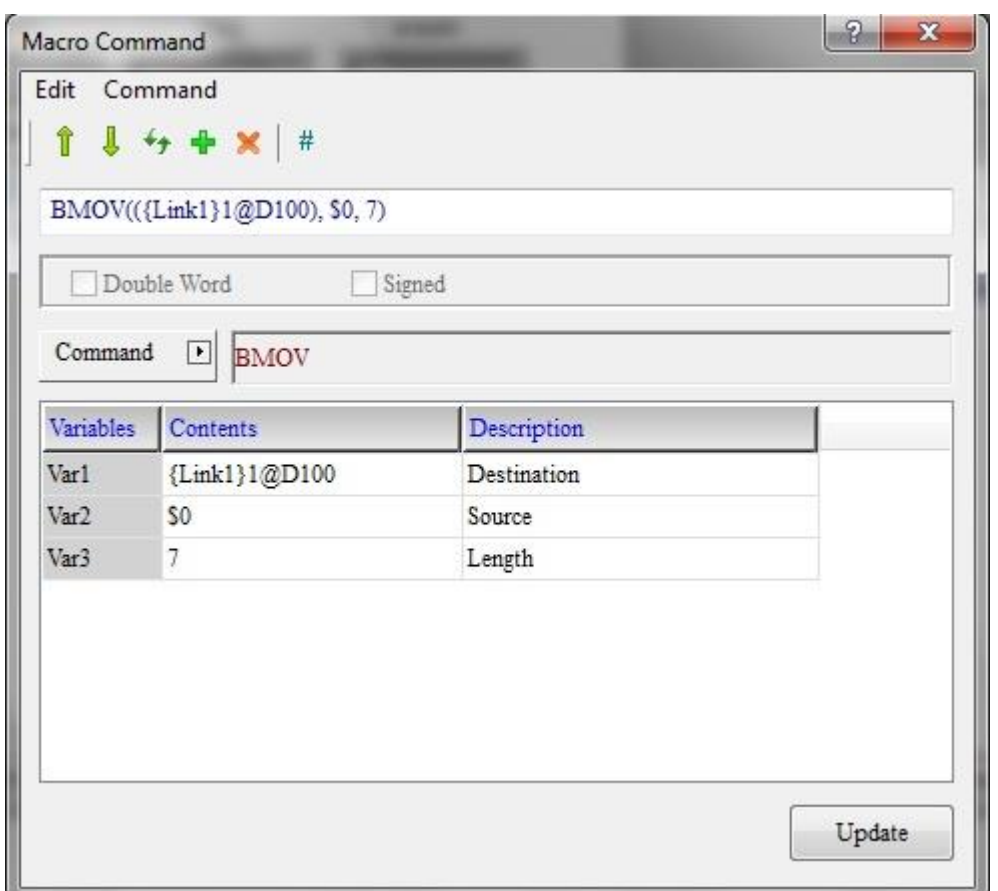

در این مثال ما مقادیر ساعت و تاریخ موجود در رجیسترهای \$0 تا \$6 از حافظه داخلی HMI به همراه [CONFIDENTIAL](http://plc1.net)مقادیر موجود PLC در رجیسترهای 100D تا 106D را در صفحه HMI نمایش می دهیم.

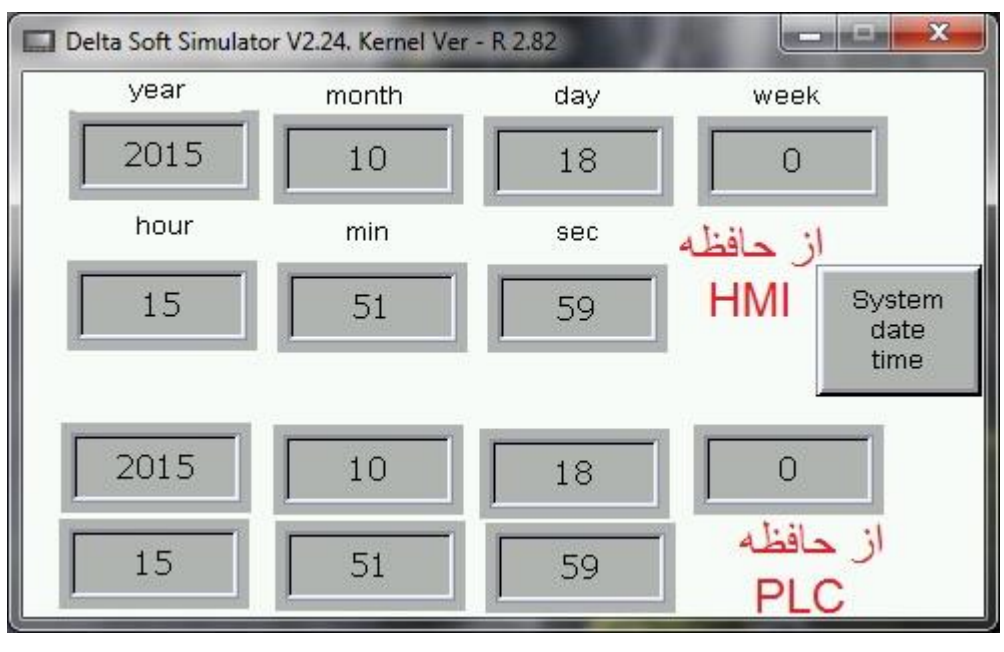

با قرار دادن کلید Time Date System در صفحه HMI امکان تنظیم تاریخ و ساعت را نیز برای کاربر امکان پذیر می سازیم.

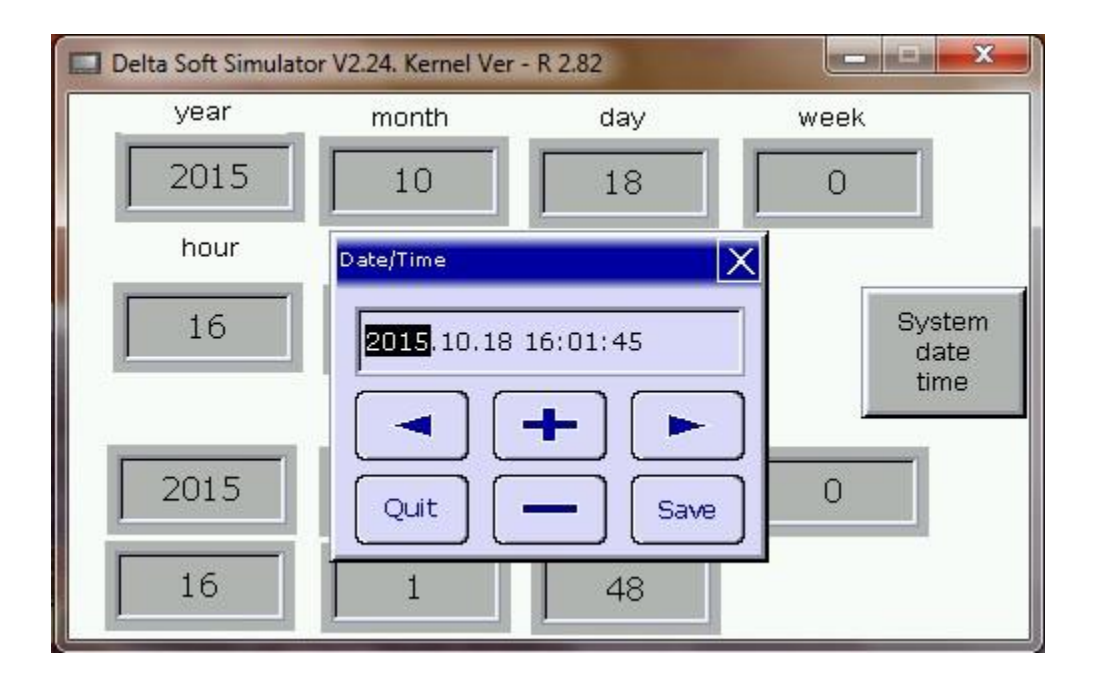